i<br>Santa C

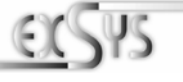

# **EX-1110HMVS-WT**

HUB metallico USB 3.2 Gen 1 a 10 porte con alimentazione da 1,5A per ciascuna porta USB e Protezione da sovratensione ESD da 15 KV. Guida DIN e temperatura d'esercizio da -40°C a 85°C; - 40°F a 185°F

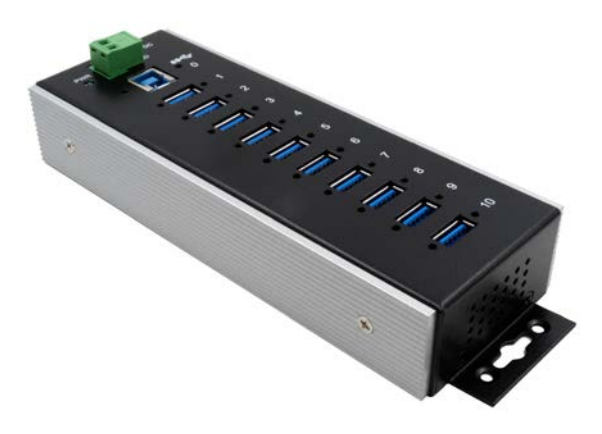

10-Port USB 3.2 Gen 1 Metal HUB with 1,5A power for each USB port and 15KV ESD Surge Protection for DIN-Rail and extended Temperature Range from -40°F to 185°F

> **EXSYS Vertriebs GmbH** Industriestrasse 8 61449 Steinbach/TS. Vers. 1.1 / 31.03.22

**Manual**

# **Indice**

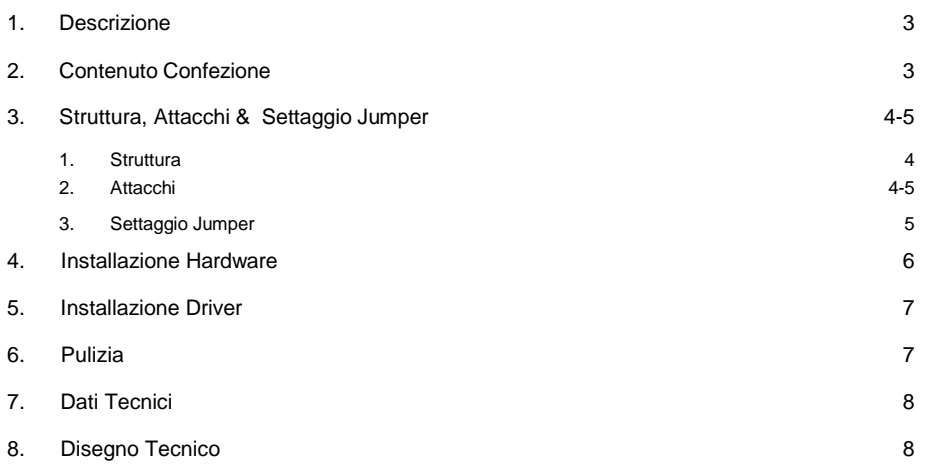

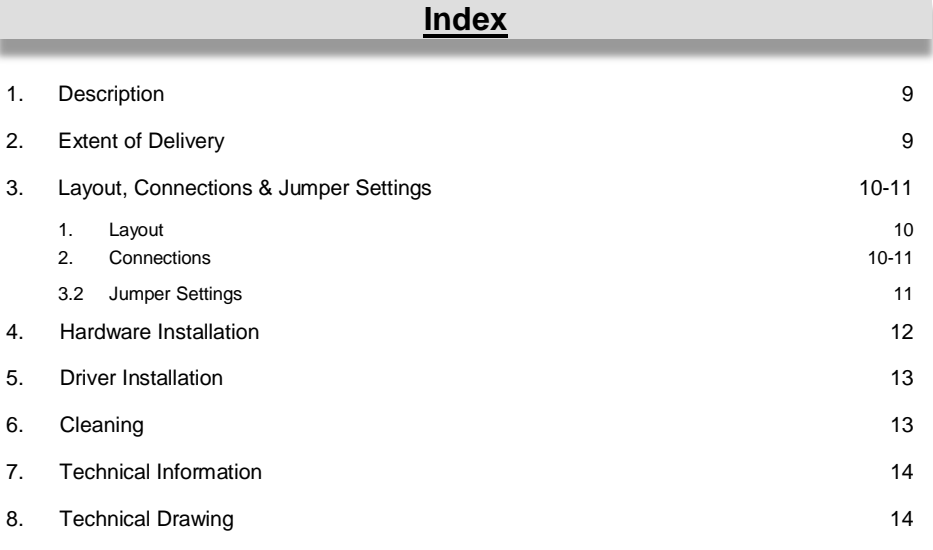

## **1. Descrizione**

L'EX-1110HMVS-WT è un HUB metallico USB 3.2 Gen 1 per un massimo di dieci dispositivi. L'hub è dotato di 10 porte per dispositivi esterni e 1 porta per il collegamento al PC. Supporta tutte le porte USB da 1.1 a 3.2. Ogni porta USB dell'EX-1110HMVS-WT può anche essere avvitata con cavi USB avvitabile. Fornendo alimentazione tramite la morsettiera, è possibile fornire 1,5 A su ciascuna porta USB. Ciò ti consente di caricare facilmente iPhone, iPad, smartphone e tablet. Il bus USB 3.2 supporta in modo ottimale le prestazioni del veloce chipset Genesys. L'EX-1110HMVS-WT garantisce una trasmissione dati sicura e prestazioni eccellenti fino a 5 Gbit/s. Supporta la modalità auto alimentata e alimentata dal Bus USB. Inoltre, l'EX-1110HMVS-WT è dotato di protezione da sovratensione ESD da 15 KV. L'EX-1110HMVS-WT supporta lo standard IP30. L'EX-1110HMVS-WT è stato sviluppato appositamente per l'uso in aree estremamente dipendenti dalla temperatura e può quindi essere utilizzato in un intervallo di temperature compreso tra -40°C e 85°C. La fornitura comprende un kit guida DIN per l'installazione su una guida di montaggio. Il kit guida DIN viene avvitato sul retro con due viti.

#### **Caratteristiche:**

- Compatibilità a USB 1.1, 2.0 & 3.2
- Fino a 5Gbit/s
- Sono supportati tutti i sistemi operativi
- Tutti i collegamenti sono avvitabili
- Protezione contro le sovratensioni ESD da 15 KV
- Temperatura d'esercizio da -40°C fino a 85°C
- **Certificati per**  $\mathsf{CE}$   $\mathsf{FE}$  (axis)  $\mathbb{X}$

# **2. Contenuto Confezione**

Prima di collegare l'EX-1110HMVS-WT al PC, controllare innanzitutto il contenuto della confezione:

- EX-1110HMVS-WT
- Cavo USB 3.2 Gen 1 (avvitabile) (EX-K1581V)
- Kit DIN-Rail (EX-6095)
- Manuale d'uso

# **3. Struttura, Attacchi & Settaggio Jumper**

#### **3.1 Struttura**

#### **Vista Frontale:**

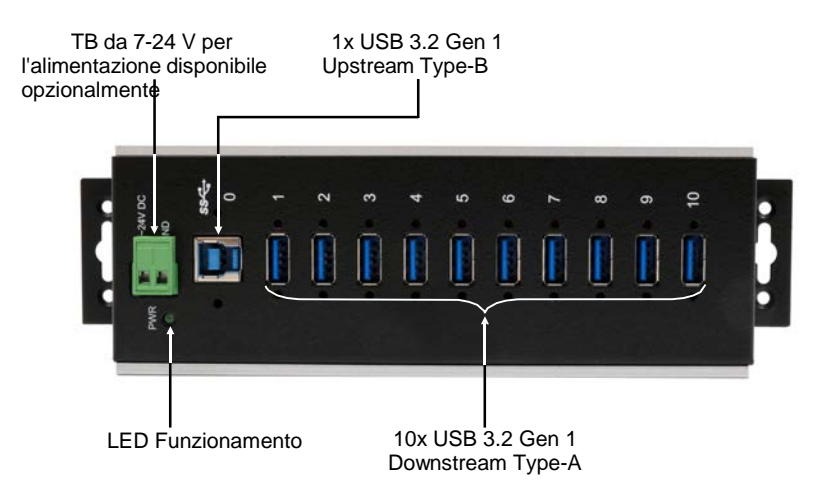

#### **3.2 Attacchi**

**T-Block da +7V a +24V :**

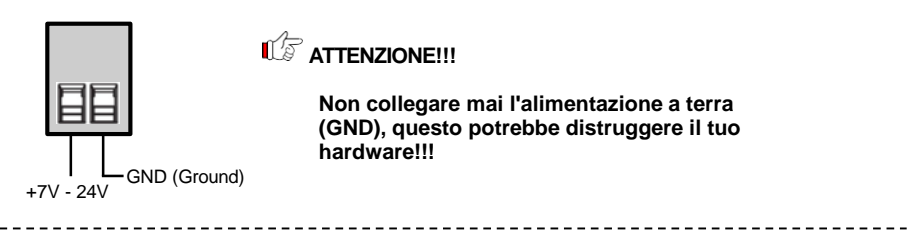

#### **USB 3.2 Gen 1 Type-A:**

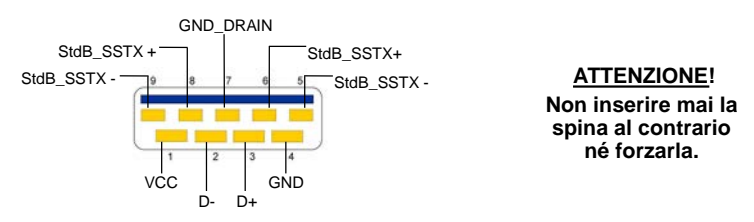

# **3. Struttura, Attacchi & Settaggio Jumper**

#### **3.2 Attacco**

#### **USB 3.2 Gen 1 Type-B:**

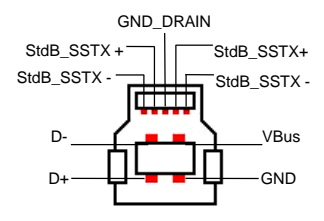

**ATTENZIONE! Non inserire mai la spina al contrario né forzarla.**

## **3.3 Settaggio Jumper**

L'EX-1110HMVS-WT viene fornito con l'impostazione di alimentazione dal Bus USB. Tuttavia avete la possibilità di togliere tensione all'EX-1110HMVS-WT sulla linea dati verso il PC, cioè sulla presa USB Type-B. Per fare ciò, devi prima aprire l'alloggiamento con le quattro viti sui lati. Ora bisogna impostare il jumper **JP1** da **ENA** (Abilita) a **DIS** (Disabilita). Vedere la figura seguente.

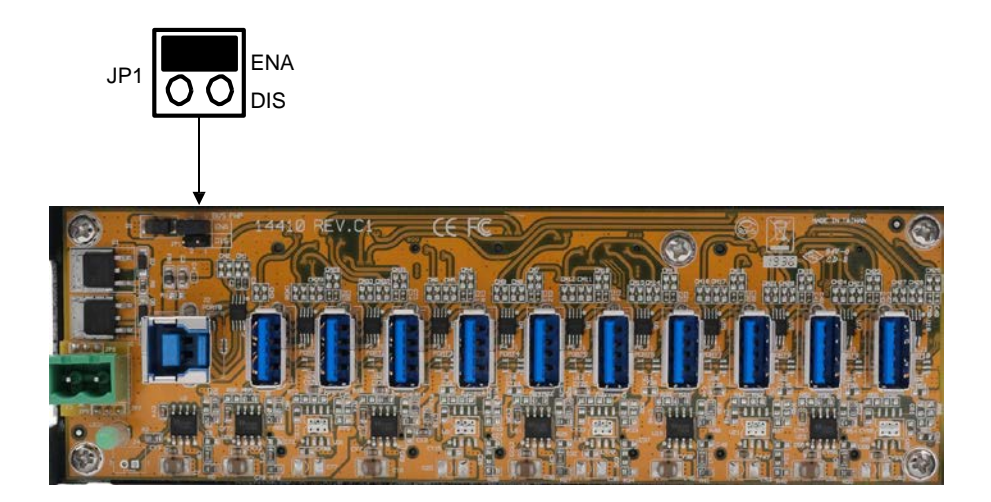

## **4. Installazione Hardware**

Si prega di osservare le seguenti istruzioni d'installazione. Poiché ci sono molte differenze tra i PC, possiamo fornirti solo delle istruzioni in generale per l'installazione dell'EX-1110HMVS-WT. Se qualcosa non vi è chiaro, fare riferimento al manuale d'istruzioni per l'uso del proprio computer.

1. Installa EX-1110HMVS-WT a parete o su una guida di montaggio utilizzando il kit guida DIN incluso.

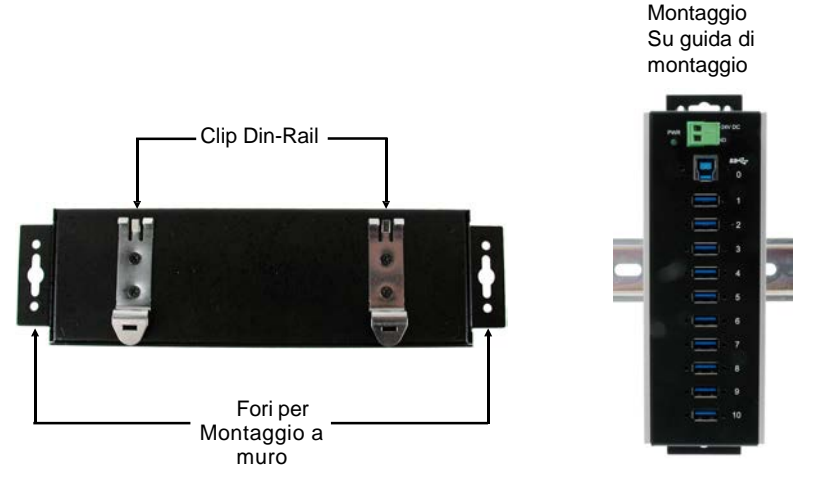

- 2. Collegare il cavo USB 3.2 Gen 1 incluso alla porta USB 3.2 Gen 1 Upstream B sull'hub.
- 3. Collegare ora il connettore dell'alimentatore opzionale alla morsettiera dell'hub e inserire la spina dell'alimentatore in una presa.
- 4. Ora collega l'altra estremità (porta Type-A) del cavo USB 3.2 Gen 1 incluso, alla presa USB Type-A del tuo PC.

# **5. Installazione Driver**

#### **Tutti i Sistemi Operativi sono supportati**

Dopo aver completato l'installazione dell'hardware, il sistema operativo rileva e installa automaticamente l'EX-1110HMVS-WT.

#### Verifica Installazione Driver

Aprire >**Gestione dispositivi**<. Ora dovresti vedere la seguente voce sotto "**USB Controller**":

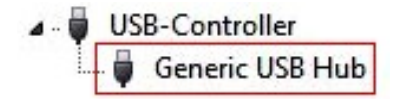

Se è presente questa voce o una simile, l'hub USB è installato correttamente.

## **6. Pulizia**

Per pulire il dispositivo utilizzare esclusivamente un panno asciutto e privo di pelucchi e rimuovere lo sporco esercitando una leggera pressione. Nella zona dei collegamenti, assicurarsi che non rimangano fibre del panno nella presa. *Non utilizzare in nessun caso un panno umido o bagnato per la pulizia!*

# **7. Dati Tecnici**

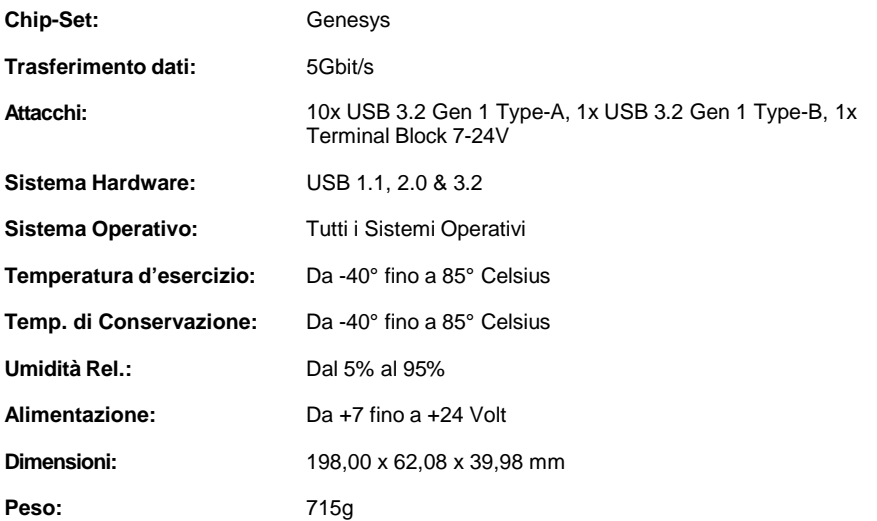

# **8. Disegno Tecnico**

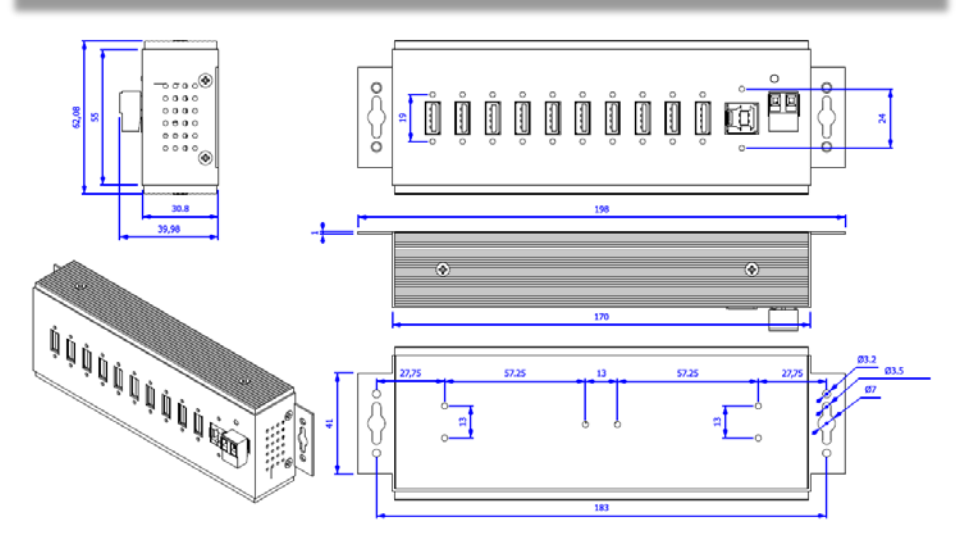

## **1. Description**

The EX-1110HMVS-WT is a USB 3.2 Gen 1 metal HUB for up to ten end devices. The hub is equipped with 10 ports for end devices and 1 port for connection to PC. It supports all USB ports from 1.1 to 3.2 and each USB port on the EX-1110HMVS-WT is additionally screwable. Through the power supply via the Terminal Block, 1,5A can be provided at each USB port. This allows you to charge iPhones, iPads, smartphones and tablets without any problems. The USB 3.2 bus optimally supports the performance of the fast Genesys chipset. The EX-1110HMVS-WT thus ensures secure data transfer and excellent performance of up to 5Gbps. It supports Self-Powered and USB -Bus-Powered mode. In addition, the EX-1110HMVS-WT is equipped with 15KV ESD surge protection. The EX-1110HMVS-WT has been specially developed for use in extremely temperaturedependent areas and can therefore be used in a temperature range from -40°F to 185°F. The EX-1110HMVS-WT supports IP30 standard and comes with a DIN-Rail kit for installation on a DIN-Rail. The DIN-Rail kit are each screwed tight with two screws on the backside.

#### **Features:**

- Compatible for USB 1.1, 2.0 & 3.2
- Up to 5Gbit/s
- All Operating Systems are supported
- All ports are Screw Lock
- 15KV ESD Surge Protection
- Extended Temperature Range of -40°F to 185°F
- **Certificate for CE FC (ROMB)**

## **2. Extent of Delivery**

Before you connect the EX-1110HMVS-WT to your PC, you should first check the contents of the delivery:

- EX-1110HMVS-WT
- USB 3.2 Gen 1 Cable (screw lock) (EX-K1581V)
- DIN-Rail Kit (EX-6095)
- Manual

## **3. Layout, Connections & Jumper Settings**

#### **3.1 Layout**

#### **Front Side:**

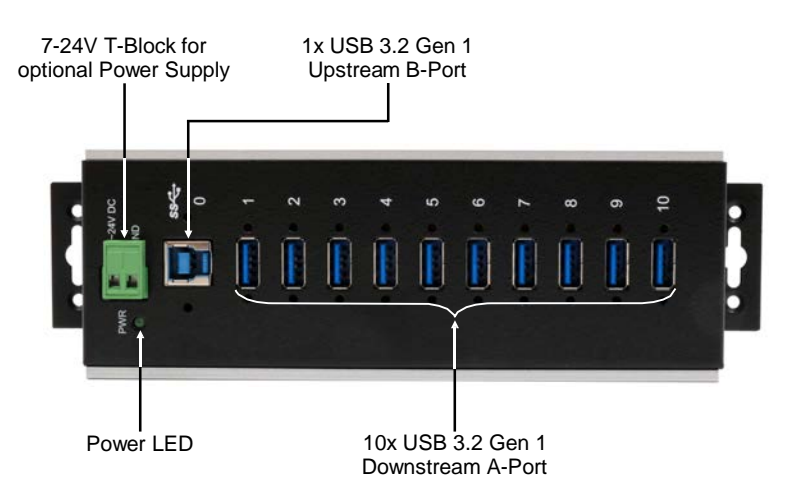

#### **3.2 Connections**

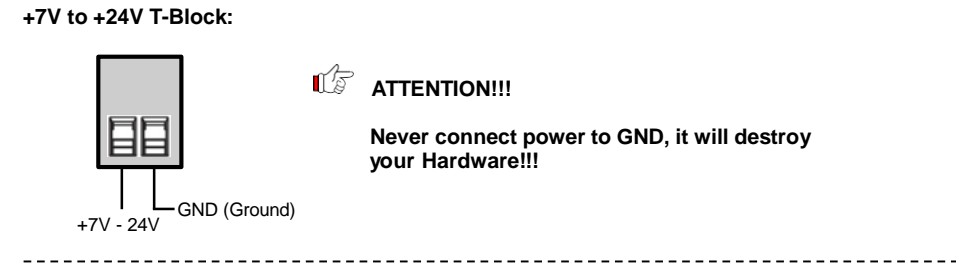

#### **USB 3.2 Gen 1 A-Port:**

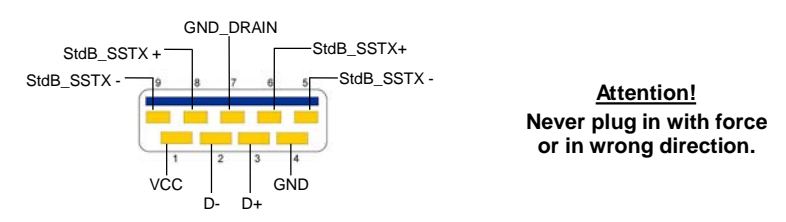

# **3. Layout, Connections & Jumper Settings**

## **3.2 Connections**

#### **USB 3.2 Gen 1 B-Port:**

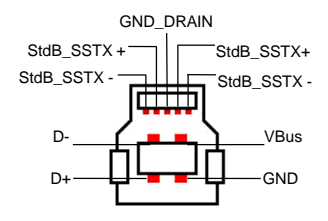

**Attention! Never plug in with force or in wrong direction.**

## **3.3 Jumper Settings**

The EX-1110HMVS-WT will be delivered with the setting USB-Bus-Power. But you have the possibility to cut the power at the data line. For this you open the case with the four screws on both sides. Then you must set the jumper JP1 from ENA (Enable) to DIS (Disable). See the following picture.

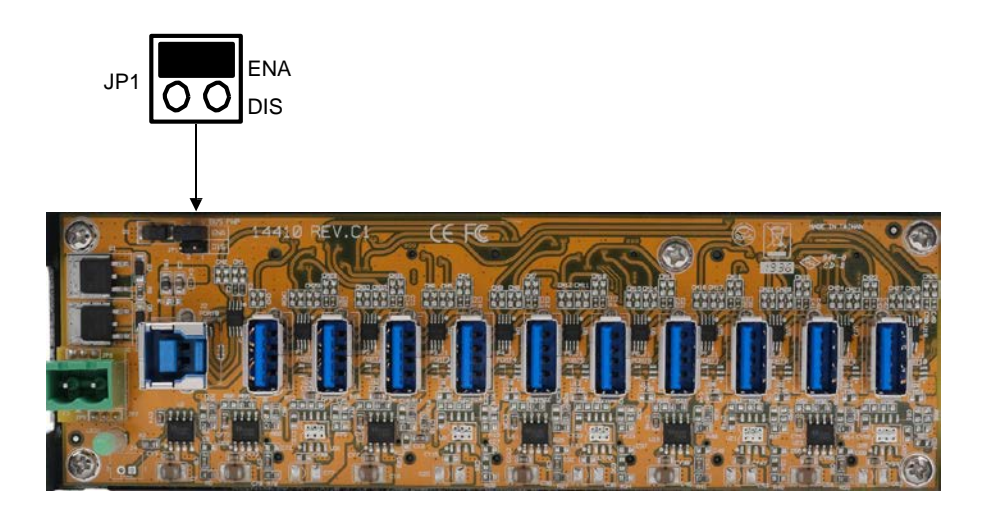

## **4. Hardware Installation**

Because there are large differences between PC's, we can give you only a general installation guide for the EX-1110HMVS-WT. Please refer your computer's reference manual whenever in doubt.

1. Install the EX-1110HMVS-WT to the wall or to a DIN-Rail if required.

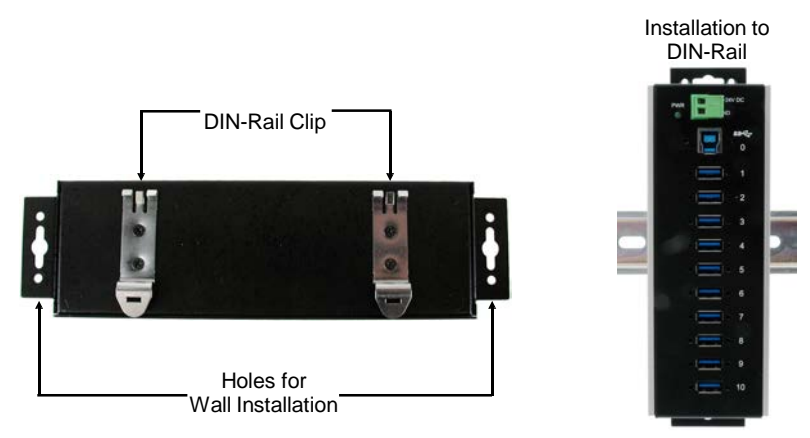

- 2. Connect the USB 3.2 Gen 1 cable with the USB 3.2 Gen 1 Upstream B-Port at the EX-1110HMVS-WT.
- 3. Connect the optional power supply to the Terminal Block at the Hub.
- 4. Now connect the other end from the USB 3.2 Gen 1 cable (A-Plug) to the USB A-Port at your PC.

# **5. Driver Installation**

#### **All Operating Systems**

After the hardware installation the OS will recognize the device automatically and install the drivers.

#### CHECK INSTALLED DRIVER

Open the >**Device manager**<. Now you should see at "**USB-Controller**" the following new entry:

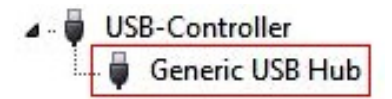

If you see this or a similar information the device is installed correctly.

## **6. Cleaning**

For cleaning please use only a dry fluff less cloth and remove the dirt with gently pressure. In the area of the connectors please make sure that no fibres from the cloth remain in the connectors. **Attention! Never use a moist or wet cloth for cleaning!**

# **7. Technical Information**

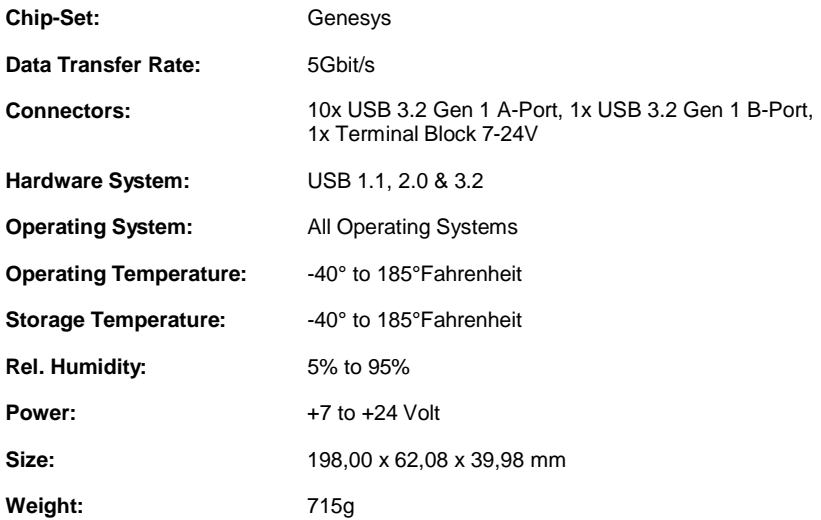

# **8. Technical Drawing**

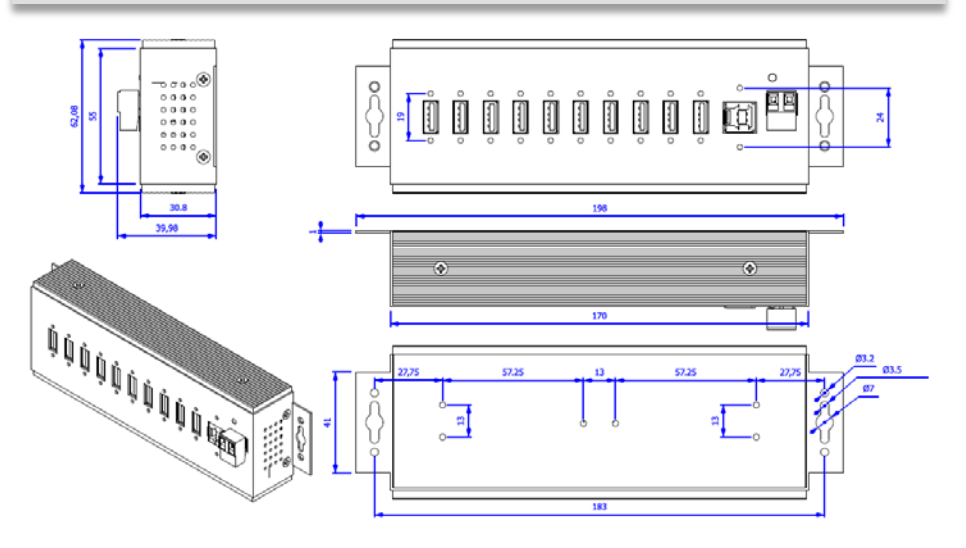